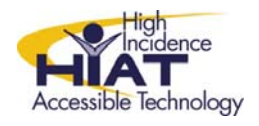

AT Quick Guide

# **Converting Video Files using Zamzar.com**

Zamzar.com is a free website that allows you to convert files from one format to another.

## **Why do I need this?**

Sometimes you want to import a file – such as a picture or video – into a program that doesn't support the file type. For example, many cameras store video in AVI format, but Clicker 5 supports MPEG format instead. You can use Zamzar to *convert an AVI video to a WMV video* and then use it in a Clicker 5 resource.

## **1. Go to Zamzar.com**

Open Internet explorer (or another browser) Type zamzar.com in the address bar Press ENTER

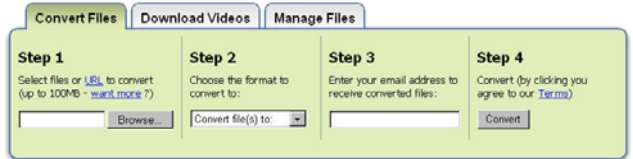

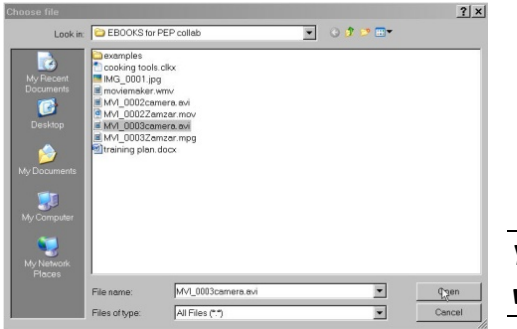

### **2. Choose the file you want to convert**

- Under Step 1, click the BROWSE button
- Navigate to the video file that you need to convert
- Select the file and then click OPEN
- The name of your file will appear below, where it says "Files to Convert"

*You are only permitted one file at a time in the free version of Zamzar*

## **3. Choose the file format**

- Under Step 2, choose the file format in the dropdown list
- To convert a video to a format that Clicker can use, *choose WMV format*

## **4. Enter your email address**

- Under step 3, enter a valid email address
- Click the CONVERT button
- Wait for the file to upload. You'll see a progress bar showing how long it will take
- **5. Wait for an email**

#### **6. Download the file from your email**

- When the email arrives, it will contain a special link back to the Zamzar website
- Make sure you are aware of where your browser saves your downloads and click the DOWNLOAD button
- No intrusive adverts . And much more... Sign up at: http://www.zamzar.com/signup/

• Personal inbox to manage and store up to 100GB of your files

Alternatively click on the following link to download a copy of your converted file: http://www.zamzar.com/getFiles.php?uid=8876464541141001285180764&targetID=jtsRUSVJc

The following file was successfully converted from avi to 3gp format: **MAR** Anno

• When the download is complete, you are ready to use the converted file.

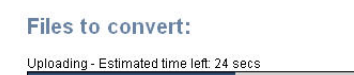

56% completed (3.6 MB of 6.6 MB)

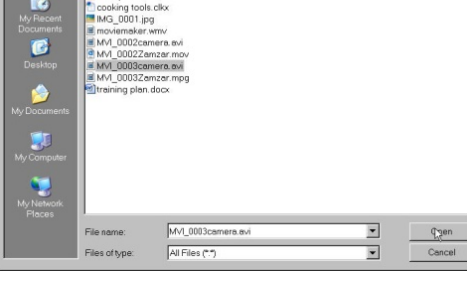